## International Masterclasses: Moderators' training

Part 10: Communication with students and technicalities

Ina Carli (TRIUMF) ina@cern.ch

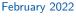

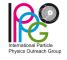

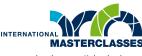

hands on particle physics

## **Communication with students**

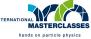

There will be usually 2 or 3 moderators running the videoconference:

- they should talk about equal amounts, e.g. answer QA or read quiz alternately
- OR two can be moderating and the third person can be "technical" sharing screen, typing answers in QA/chat - up to you how you divide it
- if you feel you talked too much, hand over to your co-moderators
  "That sounds like a great question for XY because she works on Higgs analysis."
- if you are new, it could be useful to have a short zoom to get comfortable with your co-moderator, eg. few days before your session
- you can join another session before yours (write to Uta to ask for link)
- for technical problems, contact Uta by email or ask on Mattermost

### Communication with students

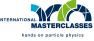

Most of the students tare not native English speakers:

- speak slowly and clearly
- avoid using complicated and long sentences
- use simple vocabulary
- don't use acronyms, abbreviations, physics/academia slang = CERNish (most people don't know who is postdoc or DG)
- test and try to improve your audio quality
  - audio is much more important than video, especially for non-native speakers

#### Communication with students

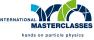

#### Think about few messages you want to convey to students:

- CERN/physics/technology are fun/great/fascinating
- internationality, collaboration
- no need to be genius to study HEP/STEM
- possibilities for students to engage with CERN and HEP/STEM:
  - CERN programmes visits, S'Cool lab, many are now virtual (http://visit.cern and CERN/experiments social media)
  - BeamLine for Schools 2022 competition for teams to do experiment with beam, deadline April 15 cern.ch/bl4s
  - high-school internships (now paused, http://cern.ch/HSSIP)
  - research done in their city/country, they can contact the local organizers

#### Typically most difficult part:

• getting students to ask questions

# Technicalities: sound and video setup

## **Technology: sound setup**

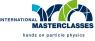

- sound is more important than video quality
- if you have bad connection or unstable wifi, turn off your camera (and add a profile photo to your zoom account in advance)
- check in advance your gain level, background noise etc.
- ideally use headphones/headset (avoids feedback and echo)
- ullet try to disable zoom's automatic volume control and set "Suppress background noise" to Medium or High (Settings o Audio o Microphone)
- turn off notifications from other apps on your laptop and phone

## Technology: sound setup

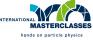

#### Some problems and solutions:

- $\bullet$  too silent or too distorted when speaking louder  $\rightarrow$  adjust mic gain
- ullet people can hear you breathing o mic too close
- ullet mic on headset making noise when touching clothes o move it
- bluetooth headset loosing signal (clicking noise or no sound)
- ullet echo, reverb or boomy-sounding voice o put mic closer to you and lower gain (pro tip: check room treatment tricks, usually few pillows/curtains help a lot)
- disturbing doorbel sound when somebody enters/leaves zoom
  - $\rightarrow$  disable: paticipant list More (next to Mute all)

## Technology: video setup

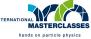

- check your image and background
- you can use zoom virtual background, LHC tunnel and IMC backgrounds can be downloaded from moderator manual
- your face should be lit try adding soft light from front
- use ethernet cable instead of wifi if you can (it helps a lot!)

## Usual problems:

- too dark or too light
- you are too small, we see only part of face and lot of ceiling
- disturbing flickering stripes from fluorescent lights try changing lamp
- shaky camera as you move/type
- $\bullet$  pop-ups when you share screen  $\to$  disable in Zoom Settings Share Screen Block all other pop-ups while window sharing
- ullet virtual background steals your arm/hair o check your the virtual background in advance, it depends a lot on lighting and your clothes

## **Getting help**

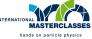

- if you have CERN zoom account, sign in before you want to connect to VC
- if you have problems with zoom account, submit a ticket to the zoom support as soon as you find out (being logged in with your CERN account) or contact CERN zoom support zoom-support@cern.ch or on https://mattermost.web.cern.ch/it- dep/channels/zoom

## To test your setup:

- record your voice/video locally in advance
- if you wish to get some help, contact Ina Carli (@ina on Mattermost) to setup a test call (I can help you with mic/camera/light setup, basic sound treatment of your room)
- check youtube for videos with zoom meeting hacks
- always test your mic and video after logging in to the webinar practice session